# **BAS/MyEnroll Quicksteps**

Paylocity - 2023

## PAYLOCITY AND BAS/MYENROLL DATA EXCHANGE

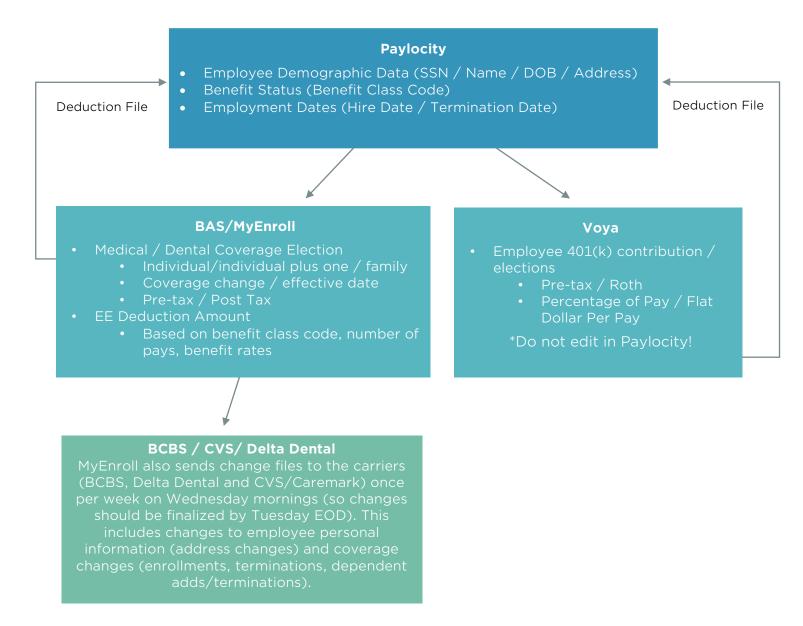

\*Deductions should only be updated manually in Paylocity if there is a retro employee contribution or refund to be made. This is done in the payroll batch, not on the deduction screen.

Location admin enters new hire into Paylocity

The following business day after noon the employee will load into BAS/MyEnroll & Voya

BAS will send a verification e-mail to the employee Benefits Office sends e-mail to employee with new hire packet Voya sends auto enroll packet to employee

Employee has 30 days from date of hire to make benefit elections in MyEnroll Employee has 30 days to update 401(k) election in Voya or auto enroll will take effect

Medical/Dental deductions are automatically sent from BAS to Paylocity 401(k) elections are automatically sent from Voya to Paylocity

- In the New Hire Template, click on the <u>blue</u> date to update the Class Code.
  - Enter the Hire Date in the Effective Date field.
  - Select the appropriate **Class Code** based on scheduled hours.

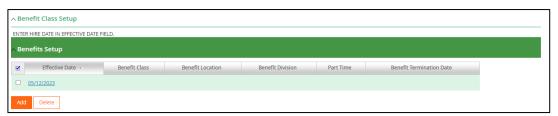

 To view deductions in Paylocity, from the employee's record, go to Pay then Pay Setup.

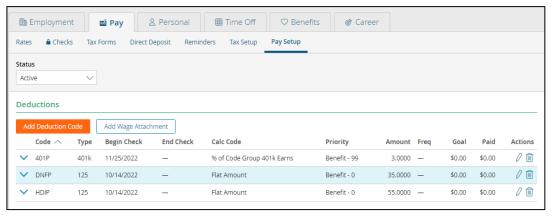

#### **TERMINATIONS**

- Location administrator terminates the employee in Paylocity.
  - From the employee's record, select Employment > Status & History > Manage Status & Seniority (see screens below)
  - A future date can be entered. The employee will continue to appear in payroll batches until the effective date of the termination occurs.
  - o The **Effective Date** should be populated with the termination date.
- The termination will automatically load into BAS/MyEnroll.
- All coverages will terminate in MyEnroll as of the last day of the month.
  - If the 1<sup>st</sup> of the month is used as the termination date, coverages will continue through the end of that month.
- MyEnroll sends an end date for Medical/Dental/GTL deductions to Paylocity with the appropriate effective date.

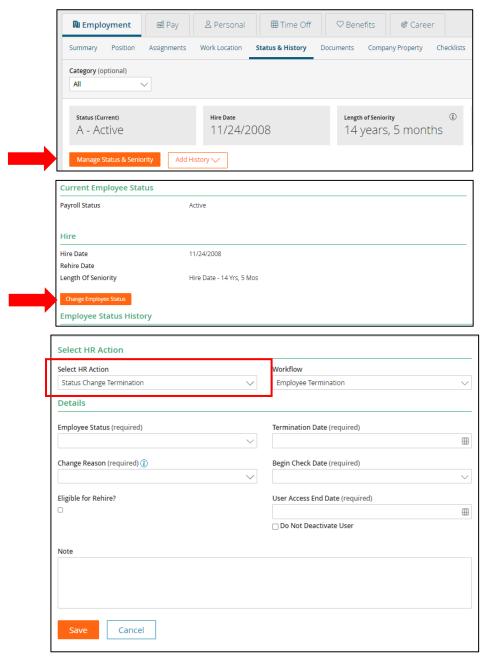

#### CHANGE AN EMPLOYEE FROM BENEFIT ELIGIBLE TO NOT BENEFIT ELIGIBLE

- Location admin adds the new class code/cost share in Paylocity on the employees record under Benefits > Setup > Add Benefit Class.
  - The Effective Date should be the date of the change in status/reduction in hours.
  - Under Benefit Class, select Not Benefit Eligible 149\_N.
  - Additional fields must also be updated to align with the status change such as standard hours, pay rates, sick accrual code, etc.
- The following business day by noon the update will load into BAS/MyEnroll.
- All coverages will terminate in MyEnroll as of the last day of the month based on the Effective Date entered in to Paylocity.
- MyEnroll sends an end date for Medical/Dental/GTL deductions to Paylocity with the appropriate effective date.

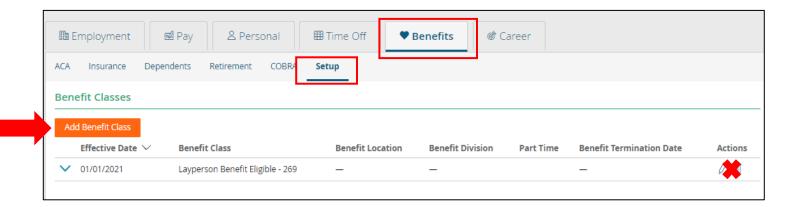

### CHANGE AN EMPLOYEE FROM NOT BENEFIT ELIGIBLE TO BENEFIT ELIGIBLE

- Location admin adds the new class code/cost share in Paylocity on the employees record under Benefits > Setup > Add Benefit Class.
  - The Effective Date should be the date of the change in status/increase in hours.
  - Under Benefit Class, select the appropriate class code.
  - Additional fields must also be updated to align with the status change such as standard hours, pay rates, sick accrual code, etc.
- The following business day by noon the update will load into BAS/MyEnroll.
- The Benefits Office will send an e-mail to the employee with new hire packet.
- Employee has 30 days from the class code change effective date to make benefit elections in MyEnroll (location admin can also make elections on employees' behalf).
- If the employee enrolls in coverage, the deduction will automatically be sent from BAS to Paylocity, with the appropriate effective date.

(see screen above)